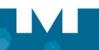

## Mitel NuPoint Unified Messaging

## ACCESSING YOUR MAILBOX

- Enter the NuPoint Unified Messaging system access number.
- Enter your mailbox number (followed by the key if accessing your mailbox from outside the company).
- Enter your passcode.
- If you have the Advanced Unified Messaging with Text-to-Speech feature, you can listen to either your voice mail messages or your e-mail messages by accessing the relevant menu, as indicated below.

NOTE: Call Director and Fax are optional features that may not be available on your voice mail system.

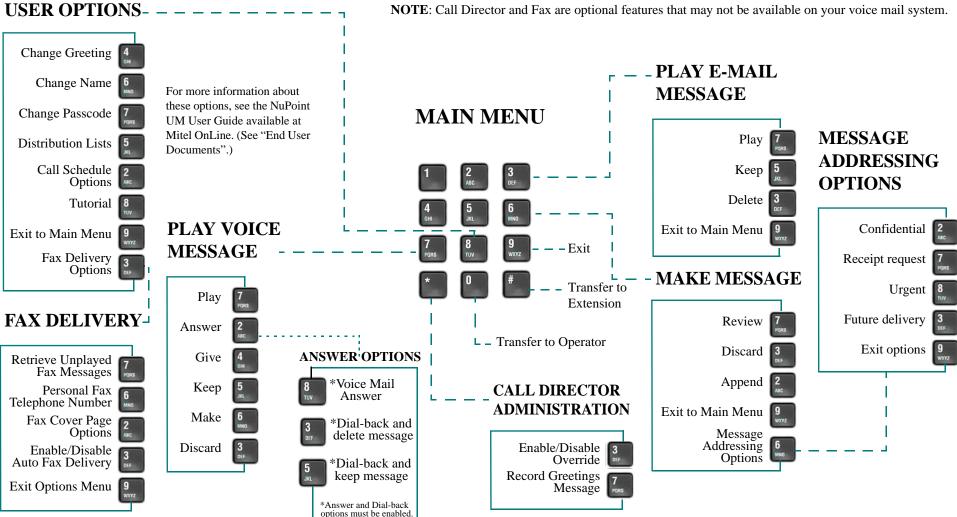

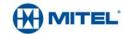